TEST EQUIPMENT PLUS

Signal Hound API , version 2012\_01\_05 thru 2012\_09\_17

# Signal Hound Application Programming Interface

**T E S T E Q U I P M E N T P L U S**

## Signal Hound USBSA-44 Application Programming Interface (API)

 2010, Test Equipment Plus 35707 NE 86th Ave Phone (360) 263-5006 • Fax (360) 263-5007

This information is being released into the public domain in accordance with the Export Administration Regulations 15 CFR 734

## **Table of Contents**

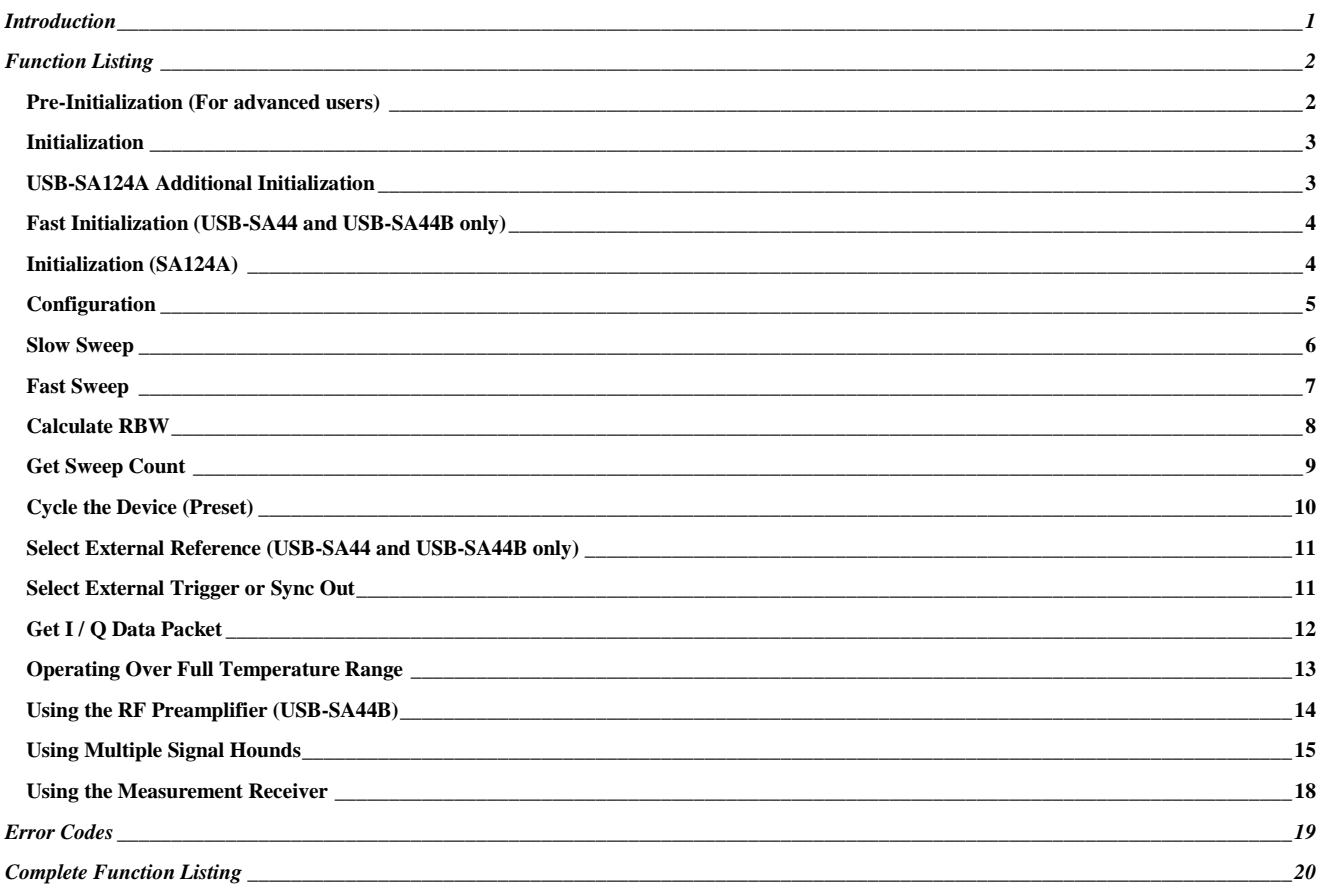

# **Chapter** 1

## <span id="page-3-0"></span>**Introduction**

*About the Signal Hound API and building applications.*

he Signal Hound Application Programming Interface is a tool for software engineers to design custom applications for the Signal Hound. Like the Signal Hound Graphical User Interface (GUI), the API is used to send commands to, and receive data from, the Signal Hound device. But unlike the Signal Hound GUI, you have the flexibility as a programmer to control the Signal Hound at a lower level, and process, log or store data in any format you choose. T

#### **DISCLAIMER—This API is provided free of charge, without warranty or support. Software developers may only use this API with a genuine Signal Hound™.**

A simple application will send a series of commands to the API. The **first command to the API must be the initialize command**. This takes twenty seconds to execute because it must download a calibration table from the Signal Hound device. While the GUI can store this as a local file and only load it once, the API has no such luxury.

The **second command to the API must be a configuration command**. This selects the attenuator settings, mixer, intermediate frequency, and clock settings.

After these first two commands, the Signal Hound is ready to begin collecting data. A set of functions are available to you, each tailored to get the most out of a particular aspect of the Signal Hound.

A sample application is available to you. A drop-down menu allows you to initialize, configure, and collect data from the Signal Hound through the API. It is written in Visual C++ 6, but may be readily ported to any number of languages.

The API consists of SH\_API.dll, SH\_API.h, SH\_API.lib, and this document. To use, put the DLL you're your application's working directory, insert the header file into your application's source code, include the library file in your project's settings, then build your application. Typically the DLL is installed with your application. The library and header files are used to build your application. If you are familiar with using DLLs this should be a straightforward process. If not, please review your compiler's documentation before proceeding.

## **Chapter** 2

## <span id="page-4-0"></span>Function Listing

*List of Common Functions for the Signal Hound API*

### <span id="page-4-1"></span>Pre-Initialization (For advanced users)

Function: int SHAPI\_GetSerialNumbers(unsigned int \* pSerNumArray)

**Arguments**: pSerNumArray points to an array of 8 unsigned integers the user passes to the API

**Execution Time**: < 1 second

**Return values**: Count of available serial numbers

**Remarks**: Call this to determine what Signal Hounds are connected. The serial number may be used, if necessary, to identify model.

**Function**: void SHAPI\_DisableDataPipes()

**Remarks**: Call this to disable the "realtime" data pipe, for applications which must run without administrator privileges.

## <span id="page-5-0"></span>Initialization

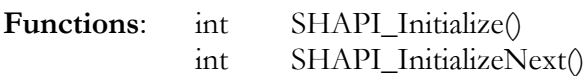

**Arguments**: deviceNum, a number from 0 to 7, where 0 is the first device to initialize, 1 is the second, and so on.

**Execution Time**: 4-20 seconds approx **Return values**: 0 for success, otherwise returns error code (see appendix)

#### **Remarks**:

You MUST call this function before any others and wait for it to complete! SHAPI\_Initialize initializes a single Signal Hound USB Interface. SHAPI\_InitializeNext initializes the next Signal Hound for a multiple Signal Hound application. A maximum of 8 Signal Hounds may be initialized.

Advanced users: Devices must be initialized in a single thread. After initialization of all devices is complete, separate threads may be used for each device.

The above functions also loads correction constants from the SA44(B) flash memory into the DLL.

## <span id="page-5-1"></span>USB-SA124A Additional Initialization

**Function:** int SHAPI\_GetSA124CalData(LPCSTR filename,int deviceNum=0) // (SA 124 only)

**Arguments**: filename is D[serial number].bin, and is usually located in c:\Program Files\Signal Hound It is also available over the internet. Call for details.

#### **Remarks**:

This loads correction constants for SA124., and is REQUIRED after calling initialization. If you do not know if you are using an SA124, use *int SHAPI\_IsSA124(int deviceNum=0).*

## <span id="page-6-0"></span>Fast Initialization (USB-SA44 and USB-SA44B only)

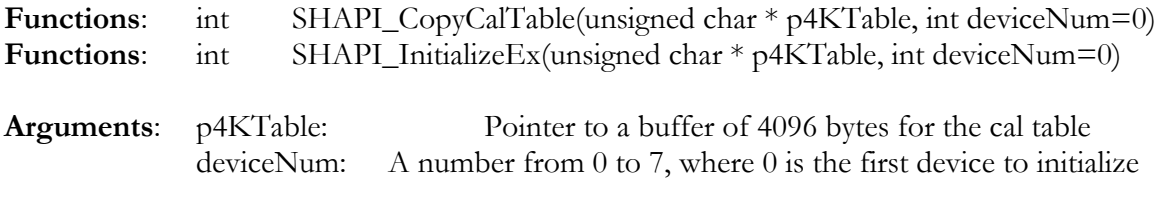

#### **Execution Time**: 0.2 seconds approx **Return values**: 0 for success, otherwise returns error code (see appendix)

#### **Remarks**:

SHAPI\_CopyCalTable fills the 4 KB buffer with calibration data retrieved during SHAPI\_Initialize. SHAPI\_InitializeEx initializes a Signal Hound with calibration data you supply, saving the time it takes to retrieve this data.

The FIRST time your software encounters a new Signal Hound, call SHAPI\_Initialize followed by SHAPI\_CopyCalTable. Store this 4 KB table and pass it as an argument the NEXT time your software needs to initialize the Signal Hound (the next time your application is launched) for faster initialization.

## <span id="page-6-1"></span>Initialization (SA124A)

int SHAPI\_GetSA124CalData(LPCSTR filename,int deviceNum=0) // (SA 124 only) Loads correction constants for SA124. REQUIRED.

## <span id="page-7-0"></span>**Configuration**

**Function:** int **SHAPI\_Configure**(double attenVal=10.0, int mixerBand=1, int sensitivity=0, int decimation=1, int IF\_Path=0, int ADC\_clock=0 , int deviceNum=0)

**Function:** int **SHAPI\_ConfigureFast**(double attenVal=10.0, int mixerBand=1, int sensitivity=0, int decimation=1, int IF\_Path=0, int ADC\_clock=0 , int deviceNum=0)

#### **Arguments**:

attenVal—Attenuator setting. Must be **0.0, 5.0, 10.0, or 15.0** dB. 10 dB is default.

mixerBand—For RF input frequencies below 150 MHz this should always be set to **0**. For RF frequencies above 150 MHz this should always be set to **1**.

Sensitivity—For lowest sensitivity, set to **0**. For highest sensitivity set to **2**.

Decimation—Sample rate is equal to 486.1111 Ksps divided by this number. Must be **between 1 and 16, inclusive**. Part of resolution bandwidth (RBW) calculation.

IF Path—Set to **0** for default 10.7 MHz Intermediate Frequency (IF) path. This path has higher selectivity but lower sensitivity. Set to **1** for 2.9 MHz IF path.

ADC clock—Set to 0 to select the default 23 1/3 MHz ADC clock. Set to 1 to select the for 22 ½ MHz ADC clock, which is useful if your frequency is a multiple of 23 1/3 MHz.

DeviceNum: Specify 0-7 if multiple Signal Hounds used.

#### **Execution Time**: 400 msec or less.

Note: **SHAPI\_ConfigureFast** skips any settings that have not changed since the last Configure call, and is much faster.

#### **Return values**:

0 for success, otherwise returns error code (see appendix)

#### **Remarks**:

This function configures the Signal Hound and prepares it to receive an RF signal. This function must be called before data is captured.

### <span id="page-8-0"></span>Slow Sweep

**Function**: int **SHAPI\_GetSlowSweep**(double \* dBArray, double startFreq, double stopFreq, int &returnCount, int FFTSize=1024, int avgCount=16, int imageHandling=0 ,int deviceNum=0)

#### **Arguments**:

dBArray —Pointer to array of double precision floating point numbers. This is where your data will get stored.

StartFreq—Frequency of first amplitude value returned

StopFreq—Minimum frequency of last amplitude value returned. Due to rounding, several additional values may be returned

returnCount —Count of amplitude values returned.

FFTSize —Size of FFT. This and the decimation setting are used to calculate RBW. May be 16-65536 in powers of 2.

avgCount —Number of FFTs that get averaged together to produce the output. The amount of data captured at each frequency is a product of FFTSize and avgCount. *This product must be a multiple of 512*.

imageHandling —Set to 0 for default, IMAGE REJECTION ON (mask together high side and low side injection). Set to 1 for HIGH SIDE INJECTION. Set to 2 for LOW SIDE INJECTION.

DeviceNum: Specify 0-7 if multiple Signal Hounds used.

**Execution Time**:  $[40 + (FFTSize * avgCount * decimation) / 486]$  msec per slice. The number of slices is equal to decimation  $*(stop - start) / 201KHz$ , rounded up.

#### **Return values**:

0 for success, otherwise returns error code (see Appendix A)

#### **Remarks**:

This function captures an array of data. Data points are amplitude, in dBm. The first data point is equal to the starting frequency. Subsequent data points are spaced by 486.1111 KHz / FFT size / decimation. You may call SHAPI\_GetSlowSweepCount to get the size of this array.

**External Trigger**: When the external trigger is enabled, this function is blocking until a logic high is received. Call this function with image handling set to 1, otherwise you will need a second trigger pulse for the image rejection sweep.

## <span id="page-9-0"></span>Fast Sweep

**Function**: int SHAPI\_GetFastSweep(double \* dBArray, double startFreq, double stopFreq, int &returnCount, int FFTSize=16, int imageHandling=0, int DeviceNum=0)

#### **Arguments**:

dBArray —Pointer to array of double precision floating point numbers. This is where your data will get stored.

StartFreq—Frequency of first amplitude value returned. This value is rounded to the nearest 200 KHz.

StopFreq—Frequency of last amplitude value returned. This value is rounded to the nearest 200 KHz.

returnCount —Count of amplitude values returned.

FFTSize —Size of FFT. This is used to calculate RBW. May be 1 or 16-256, in powers of 2.

imageHandling —Set to 0 for default, IMAGE REJECTION ON (mask together high side and low side injection). Set to 1 for HIGH SIDE INJECTION. Set to 2 for LOW SIDE INJECTION.

DeviceNum: Specify 0-7 if multiple Signal Hounds used.

**Execution Time**:  $[40 + 1.2 *$  slice count ] msec for large sweeps, up to twice this for small sweeps. The number of slices is equal to (stop – start) / 200KHz, rounded up.

#### **Return values**:

0 for success, otherwise returns error code (see appendix)

#### **Remarks**:

This function captures an array of data. Data points are amplitude, in dBm. The first data point is equal to the starting frequency. For FFT size of 1 (raw power only), data points are spaced 200 KHz. Otherwise data points are spaced 400 KHz / FFT Size. RBW is based on FFT size only, as decimation is equal to 1.

#### **Prior to calling Fast Sweep, configure as follows**:

--DECIMATION MUST BE SET TO 1. --IF PATH MUST BE SET TO 0. --ADC CLOCK MUST BE SET TO 0.

## <span id="page-10-0"></span>Calculate RBW

**Function**: double SHAPI\_GetRBW(int FFTSize, int decimation)

#### **Arguments**:

FFTSize —Size of FFT. 8-65536, in powers of 2.

Decimation—Signal Hound Decimation setting

#### **Return values**:

RBW in Hz. Equal to 1.6384e6 / decimation / FFTSize;

#### **Remarks**:

Returns an approximation of the RBW. For an FFT size of 1024 and decimation of 16, an RBW of 100 Hz is returned.

## <span id="page-11-0"></span>Get Sweep Count

#### **Functions**:

int SHAPI\_GetSlowSweepCount(double startFreq, double stopFreq, int FFTSize ,int deviceNum=0); int SHAPI\_GetFastSweepCount(double startFreq, double stopFreq, int FFTSize);

#### **Arguments**:

Start & Stop Frequencies, in Hz. FFTSize —Size of FFT. 16-65536, in powers of 2. DeviceNum: Specify 0-7 if multiple Signal Hounds used.

#### **Return values**:

Sample count. May be used to allocate memory.

#### **Remarks**:

Returns the count of double precision floating point values to expect from GetSlowSweep or GetFastSweep.

## <span id="page-12-0"></span>Cycle the Device (Preset)

#### **Function**:

int SHAPI\_CyclePort();

#### **Return values**:

0 for success, otherwise returns error code (see appendix)

#### **Remarks**:

Takes about 2.5 seconds. MUST INITIALIZE FIRST. Presets the Signal Hound hardware. Useful to restore Signal Hound to a known state.

For multi-device applications, only call this before initializing Signal Hounds, or when preparing to exit the application. Otherwise, behavior is unknown.

#### **Function**:

SHAPI\_CyclePowerOnExit()

Power cycles all Signal Hounds. Use prior to closing your software to restore the Signal Hound's state to a known condition.

## <span id="page-13-0"></span>Select External Reference (USB-SA44 and USB-SA44B only)

#### **Function**:

int SHAPI\_SelectExt10MHz(int deviceNum=0)

deviceNum: Specify 0-7 if multiple Signal Hounds used.

#### **Return values**:

0 for success, otherwise returns error code (see appendix)

#### **Remarks**:

Takes about 50 msec. Checks for >0 dBm 10 MHz reference. If present, the external 10 MHz is selected.

## <span id="page-13-1"></span>**Select External Trigger or Sync Out**

#### **Function**:

void SHAPI\_SyncTriggerMode (int mode , int deviceNum=0)

#### **Remarks**:

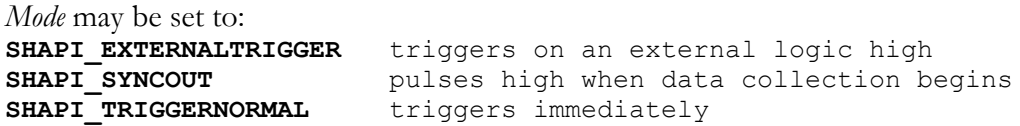

When using an external trigger (3.3V or 5V OK), some functions (slow sweep, measurement receiver) will wait for a logic high before beginning data collection. There is no timeout, so use the external trigger with caution as it will halt operations until a TTL high is received.

## <span id="page-14-0"></span>Get I / Q Data Packet

#### **Function**:

int SHAPI\_GetIQDataPacket (int \* pIData, int \* pQData, double &centerFreq, int size, int deviceNum=0)

#### **Arguments**:

pIData—Pointer to the buffer where In-phase channel data will be stored. Values –32768 to +32767. Raw DAC output.

pQData—Pointer to the buffer where Quadrature-phase channel data will be stored. Values –32768 to +32767. Raw DAC output.

CenterFreq—Passed by reference. The API will modify this to the nearest available actual center frequency. You may correct the I/Q data to a specific frequency and phase alignment by applying a linear phase offset.

size —Number of I/Q data pairs to store. Must be multiple of 512, up to 128,000.

#### **Return values**:

0 for success, otherwise returns error code (see appendix)

#### **Remarks**:

Changes to selected center frequency, high-side LO injection, no image rejection. Reports SIZE data points at current decimation / clock rates.

For multi-device applications, the currently selected device is used.

**External Trigger**: When the external trigger is enabled, this function is blocking until a logic high is received.

## <span id="page-15-0"></span>Operating Over Full Temperature Range

#### **Functions**:

float SHAPI\_GetTemperature(int deviceNum=0) int SHAPI\_LoadTemperatureCorrections(LPCSTR filename , int deviceNum=0) // (SA44 only) int SHAPI\_GetSA124CalData(LPCSTR filename,int deviceNum=0) // (SA 124 only) **Arguments**:

filename —Pointer to the string with the temperature correction data, typically formatted as "D01234567.bin".

#### **Return values**:

SHAPI\_LoadTemperatureCorrections: "true" for success, "false" for failure. SHAPI\_GetTemperature: internal temperature in °C (32-bit floating point value)

#### **Remarks**:

USB-SA44B only!!!

Call LoadTemperatureCorrections to maintain amplitude accuracy when operating at cold or hot temperatures.

Call SHAPI\_GetTemperature to read the current temperature and use it for amplitude corrections.

## <span id="page-16-0"></span>Using the RF Preamplifier (USB-SA44B)

#### **Function**:

void SHAPI\_SetPreamp(int value)

#### **Arguments**:

value  $= 0$  for preamplifier **off**, 1 for preamplifier **on** 

#### **Remarks**:

USB-SA44B only!!!

For multi-device applications, the currently selected device is used. Turns on or turns off the RF preamplifier. The preamplifier can be used to improve the sensitivity and decrease LO feed-through for sensitive readings. Set the attenuator to ensure the preamplifier input sees less than -25 dBm of input power to avoid overdriving your mixer and distorting your signal. Turn off the preamplifier below 500 KHz.

**Function**: int SHAPI\_IsPreampAvailable()

#### **Return value**:

1 if a preamplifier is available, , e.g. a USB-SA44B 0 if a preamplifier is not available, e.g. a USB-SA44

#### **Remarks**:

Tests to see if a preamplifier is available, e.g. is this device a USB-SA44B?

## <span id="page-17-0"></span>Using Multiple Signal Hounds

Up to 8 Signal Hounds can operate independently through the API

#### **Function**:

All functions with "deviceNum" as a parameter

**Arguments**: Pass deviceNum to the API, to identify which Signal Hound you are communicating with. deviceNum is a number from 0 to 7, where 0 is the first device initialized, 1 is the second, and so on.

## Labview / 32-bit Matlab Compatible Functions

Additional functions have been added to support Labview / 32-bit Matlab compatibility. For these functions, passing parameters by reference, the real-time data pipe, and default parameter values have been avoided.

For using a single device, always set your deviceNum to zero.

For documentation on the following functions, see previous sections, but remove the LVC prefix. SHAPI\_LVC\_GetSlowSweepCount may be broken at the moment. You may have to estimate size then use returned count from GetSlowSweep until the next API is released.

```
void SHAPI LVC LoadTemperatureCorrections(char * filename, int deviceNum);
void SHAPI LVC SetPreamp(int val, int deviceNum);
unsigned int SHAPI LVC GetSerNum(int deviceNum);
void SHAPI LVC Initialize();
int SHAPI LVC GetSA124CalData(char * filename, int deviceNum);
int SHAPI_LVC_Configure(double attenVal, int mixerBand, int sensitivity, 
   int decimation, int useIF2 9, int ADCclock, int deviceNum);
int SHAPI LVC ConfigureFast(double attenVal, int mixerBand, int sensitivity,
  int decimation, int useIF2 9, int ADCclock, int deviceNum);
int SHAPI LVC GetSlowSweepCount(double startFreq, double stopFreq, int FFTSize, int deviceNum);
int SHAPI_LVC_GetSlowSweep(double * dBArray, double startFreq, double stopFreq, 
       int * pReturnCount, int FFTSize, int avgCount, int imageHandling, int deviceNum);
int SHAPI LVC GetFastSweepCount(double startFreq, double stopFreq, int FFTSize);
int SHAPI_LVC_GetFastSweep(double * dBArray, double startFreq, double stopFreq, 
       int \star pReturnCount, int FFTSize, int imageHandling, int deviceNum);
int SHAPI LVC GetIQDataPacket(int * pI, int * pQ, double * pCenterFreq, int size, int deviceNum);
int SHAPI LVC SetupLO(double * pCenterFreq, int mixMode, int deviceNum);
int SHAPI LVC StartStreamingData(int deviceNum);
int SHAPI_LVC_StopStreamingData(int deviceNum);
int SHAPI_LVC_GetStreamingPacket(int *bufI, int *bufQ, int deviceNum);
int SHAPI LVC ProcTGSweep(double * dBArray, double startFreq, double stepSize, int count, int
attenval);
int SHAPI LVC SetTGFreqAtten(double freq, unsigned char atten);
```
## Function:

int SHAPI\_StartStreamingData(int deviceNum=0) int SHAPI\_StopStreamingData(int deviceNum=0)

**Arguments**: deviceNum. A negative value uses the currently selected device. Otherwise, pass the device number 0-7 you wish to start or stop.

#### **Remarks**:

Starts or stops the streaming of I/Q data at the selected frequency. Once you start streaming data, you must stop it before using any functions **except** SHAPI\_GetStreamingPacket.

#### **Function**:

int SHAPI\_GetStreamingPacket(int \*bufI, int \*bufQ, int deviceNum=0)

**Arguments**: deviceNum. A negative value uses the currently selected device. Otherwise, pass the device number 0-7 you wish to get data from.

bufI, bufQ: 32-bit integer buffers of size 4096 samples, to receive the unprocessed I/Q data. Values will be -32768 to 32767.

#### **Remarks**:

Call this function to get the next chunk of 4096 samples from the receive buffer. Must be called in a timely fashion or data will be lost. Returns when data is received. The decimation rate in SHAPI\_Configure controls the sample rate, and can be used to reduce the IF bandwidth and amount of data received.

The sequence for receiving streaming data should be:

- 1. Initialize
- 2. Configure
- 3. Setup LO
- 4. Start Streaming
- 5. Repeatedly Get Streaming Packet
- 6. Stop Streaming

### <span id="page-20-0"></span>Using the Measurement Receiver

```
MEAS_RCVR_STRUCT:
       // *** INPUTS ***<br>double RFFrequency;
       double RFFrequency; \overline{V/RF} carrier frequency (Hz) double AudioLPFreq; \overline{V/AD} //Audio LowPass Cutoff (Hz)
                                              //Audio LowPass Cutoff (Hz)
       double AudioBPFreq; //Audio BandPass Center (Hz)
       int UseLPF; \frac{1}{100} //Set to non-zero to use audio low-pass filter
       int UseBPF; \frac{1}{100} //Set to non-zero to use audio low-pass filter
       // *** OUTPUTS ***
       double RFCounter; //RF frequency count out (Hz)double AMAudioFreq; //AF frequency count out after AM demod (Hz)
       double FMAudioFreq; //AF frequency count out after FM demod (Hz) double RFAmplitude; //dB Full Scale.double RFAmplitude;
       double FMPeakPlus; //Peak Positive Modulation, in Hz
       double FMPeakMinus; \frac{1}{2} //Peak Negative Modulation, in Hz<br>double FMRMS; \frac{1}{2} //RMS Modulation, in Hz
                                              //RMS Modulation, in Hz
       double AMPeakPlus; // In percent
       double AMPeakMinus;
       double AMRMS;
```
#### **Function**:

int SHAPI\_RunMeasurementReceiver (void \* pMeasRcvrStruct, int deviceNum=0)

#### **Arguments**:

pMeasRcvrStruct —Pointer to the measurement receiver structure, with the RF frequency and filter settings previously set.

#### **Return values**:

Ignore the int return value. Your MEAS\_RCVR\_STRUCT will be fully populated upon return.

#### **Remarks**:

To use: You must call **SHAPI\_Initialize** followed by **SHAPI\_Configure** before you call **SHAPI\_RunMeasurementReceiver**. It is strongly recommended that you use the 2.9 MHz IF in your **SHAPI\_Configure** call. The incidental AM for the 2.9 MHz IF is much lower than the 10.7 MHz, and it is more sensitive.

Keep your **RFAmplitude** readings between -45 and -5 dB Full Scale (dBFS) for best accuracy. As you approach 0 dBFS, readings may become inaccurate. Above 0 dBFS readings are meaningless as you are overdriving the ADC.

You may change **sensitivity** and **attenuator** settings **SHAPI\_Configure** to change ranges, increasing dynamic range. The practice of taking a reading immediately before changing range, then immediately after changing to calculate an offset works well, and is required for a large dynamic range.

The IF Bandwidth is controlled by the decimation setting in your **SHAPI\_Configure** call.

IF Bandwidth = 240 KHz / decmation. Decimations of 1,2,4,8, or 16 are recommended. 64K samples are taken regardless of IF bandwidth, so with decimation set to 16 the function will take about 2 seconds to return.

**External Trigger**: When the external trigger is enabled, this function is blocking until a logic high is received.

# **Appendix** A

## <span id="page-21-0"></span>Error Codes

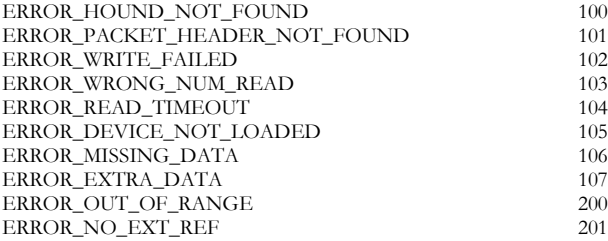

# **Appendix** B

## <span id="page-22-0"></span>Complete Function Listing

extern "C" \_\_declspec( dllimport ) int SHAPI\_GetSerialNumbers(unsigned int \* pSerNumArray); //Returns -1 on error extern "C" \_declspec(dllimport) void SHAPI\_DisableDataPipes();

extern "C" \_\_declspec( dllimport ) float SHAPI\_GetTemperature(int deviceNum=0); extern "C" \_\_declspec( dllimport ) int SHAPI\_LoadTemperatureCorrections(LPCSTR filename, int deviceNum=0); extern "C" \_\_declspec( dllimport ) void SHAPI\_SetPreamp(int val, int deviceNum=0); extern "C" \_\_declspec( dllimport ) int SHAPI\_IsPreampAvailable(int deviceNum=0); extern "C" \_declspec( dllimport ) double SHAPI\_GetFMFFTPK(int deviceNum=0); extern "C" \_\_declspec( dllimport ) double SHAPI\_GetAudioFFTSample(int idx, int deviceNum=0); extern "C" \_\_declspec( dllimport ) unsigned int SHAPI\_GetSerNum(int deviceNum=0);<br>extern "C" \_\_declspec( dllimport ) void SHAPI\_SyncTriggerMode(int mode, int deviceN extern "C" \_\_declspec( dllimport ) void SHAPI\_SyncTriggerMode(int mode, int deviceNum=0); extern "C" \_\_declspec( dllimport ) void SHAPI\_CyclePowerOnExit(); extern "C" \_declspec( dllimport ) double SHAPI\_GetAMFFTPK(int deviceNum=0); extern "C" \_\_declspec( dllimport ) void SHAPI\_ActivateAudioFFT(int deviceNum=0); extern "C" \_\_declspec( dllimport ) void SHAPI\_DeactivateAudioFFT(int deviceNum=0); extern "C" \_\_declspec( dllimport ) double SHAPI\_GetRBW(int FFTSize, int decimation); extern "C" \_\_declspec( dllimport ) double SHAPI\_GetLastChannelPower(int deviceNum=0); extern "C" \_\_declspec( dllimport ) double SHAPI\_GetLastChannelFreq(int deviceNum=0); extern "C" \_\_declspec( dllimport ) double SHAPI\_GetLastChannelFreq(int deviceNum=0);<br>extern "C" \_\_declspec( dllimport ) void SHAPI\_SetOscRatio(double ratio,int deviceNum=0); extern "C" \_\_declspec( dllimport ) int SHAPI\_InitializeNext(); //Returns -1 on error extern "C" \_\_declspec( dllimport ) int SHAPI\_GetSA124CalData(LPCSTR filename,int deviceNum=0); //Returns -1 on error extern "C" \_\_declspec( dllimport ) int SHAPI\_IsSA124(int deviceNum=0); //Returns -1 on error extern "C" \_\_declspec( dllimport ) int SHAPI\_Initialize();<br>extern "C" \_\_declspec( dllimport ) void SHAPI\_Initialize(); extern "C" \_\_declspec( dllimport ) void SHAPI\_WriteCalTable(unsigned char \*myTable, int deviceNum=0); extern "C" \_\_declspec( dllimport ) int SHAPI\_CopyCalTable(unsigned char \* p4KTable, int deviceNum=0); extern "C" \_\_declspec( dllimport ) int SHAPI\_InitializeEx(unsigned char \* p4KTable, int deviceNum=0);<br>extern "C" \_\_declspec( dllimport ) int SHAPI\_SetAttenuator(double attenVal, int deviceNum=0); extern "C" \_\_declspec( dllimport ) int SHAPI\_SetAttenuator(double attenVal, int deviceNum=0); extern "C" \_\_declspec( dllimport ) int SHAPI\_SelectExt10MHz(int deviceNum=0); extern "C" \_\_declspec( dllimport ) int SHAPI\_Configure(double attenVal=10.0, int mixerBand=1, int sensitivity=0, int decimation=1, int useIF2\_9=0, int ADCclock=0, int deviceNum=0); extern "C" \_\_declspec( dllimport ) int SHAPI\_ConfigureFast(double attenVal=10.0, int mixerBand=1, int sensitivity=0, int decimation=1, int useIF2\_9=0, int ADCclock=0, int deviceNum=0); extern "C" \_\_declspec( dllimport ) int SHAPI\_GetSlowSweepCount(double startFreq, double stopFreq, int FFTSize,int deviceNum=0);

extern "C" \_\_declspec( dllimport ) int SHAPI\_GetSlowSweep(double \* dBArray, double startFreq, double stopFreq,

#### int &returnCount, int FFTSize=1024,

int avgCount=16, int imageHandling=0, int deviceNum=0);

extern "C" \_\_declspec( dllimport ) int SHAPI\_GetFastSweepCount(double startFreq, double stopFreq, int FFTSize); extern "C" \_\_declspec( dllimport ) int SHAPI\_CyclePort();

extern "C" \_\_declspec( dllimport ) int SHAPI\_GetFastSweep(double \* dBArray, double startFreq, double stopFreq,

int &returnCount, int FFTSize=16, int imageHandling=0, int deviceNum=0);

extern "C" \_declspec( dllimport ) int SHAPI\_GetIQDataPacket(int \* pIData, int \* pQData, double &centerFreq, int size, int deviceNum=0);

extern "C" \_declspec(dllimport) int SHAPI\_Authenticate(int vendorcode=0, int deviceNum=0);

extern "C" \_declspec( dllimport) int SHAPI\_SetupLO(double &centerFreq, int mixMode=1, int deviceNum=0);

extern "C" \_\_declspec( dllimport ) int SHAPI\_StartStreamingData(int deviceNum=0);

extern "C" \_\_declspec( dllimport ) int SHAPI\_StopStreamingData(int deviceNum=0);

extern "C" \_\_declspec( dllimport ) int SHAPI\_GetStreamingPacket(int \*bufI, int \*bufQ, int deviceNum=0);

extern "C" \_\_declspec( dllimport ) double SHAPI\_GetPhaseStep(int deviceNum=0);<br>extern "C" \_\_declspec( dllimport ) double SHAPI\_GetChannelPower(double cf, int \*

 $\epsilon$  declspec( dllimport ) double SHAPI\_GetChannelPower(double cf, int \*iBigI, int \*iBigQ, int count, int deviceNum);

extern "C" \_\_declspec( dllimport ) int SHAPI\_GetIntFFT(int FFTSize, int \*iBigI, int \*iBigQ, double \* dFFTOut, int deviceNum=0);

extern "C" \_\_declspec( dllimport ) int SHAPI\_SetupFastSweepLoop(double startFreq, double stopFreq, int &returnCount, int MaxFFTSize=16, int imageHandling=0, int AvgCount=1, int deviceNum =0);

extern "C" \_\_declspec( dllimport ) int SHAPI\_SetupMultiFreqSweepLoop(int count, double \* freqbuf, int deviceNum=0);<br>extern "C" \_\_declspec( dllimport ) int SHAPI\_GetMultiFreqIQ(int count, int size, int \* pI1, int \* pO1, int extern "C" \_\_declspec( dllimport ) int SHAPI\_GetMultiFreqIQ(int count, int size, int \* pI1, int \* pQ1, int deviceNum=0); extern "C" \_\_declspec( dllimport ) int SHAPI\_SetupMultiBandSweepLoop(int count, double \* freqbuf, int \* freqsize, int deviceNum=0);

extern "C" \_\_declspec( dllimport ) int SHAPI\_GetMultiBandIQ(int count, int size, int \* pI1, int \* pQ1, int deviceNum=0); extern "C" \_\_declspec( dllimport ) int SHAPI\_GetFSLoopIQSize(double startFreq, double stopFreq, int MaxFFTSize=16); extern "C" \_\_declspec( dllimport ) int SHAPI\_GetFSLoopIQ(int \* pI1, int \* pQ1, int \* pI2, int \* pQ2, double startFreq, double stopFreq, int MaxFFTSize=16, int imageHandling=0, int deviceNum=0);

extern "C" \_\_declspec( dllimport ) int SHAPI\_ProcessFSLoopData(double \* dBArray, int \* pI1, int \* pQ1, int \* pI2, int \* pQ2, double startFreq, double stopFreq,

int &returnCount, int FFTSize=16,int MaxFFTSize=16, int imageHandling=0, int deviceNum=0);

extern "C" \_\_declspec( dllimport ) int SHAPI\_RunMeasurementReceiver(void \* LPStruct, int deviceNum=0); extern "C" \_\_declspec( dllimport ) int SHAPI\_ProcTGSweep(double \* dBArray, double startFreq, double stepSize, int count, int attenval, double TBMultiplier=1.0, int deviceNum=0); // Fill

extern "C" \_\_declspec( dllimport ) int SHAPI\_SetTGFreqAtten(double freq, unsigned char atten); // Fill

extern "C" \_\_declspec( dllimport ) void SHAPI\_TGSyncOff(int deviceNum=0);

extern "C" \_\_declspec( dllimport ) int SHAPI\_BBSPSweep(double \* pData, int startfreq, int stopfreq, int stepfreq, int deviceNum=0); //in MHz

extern "C" \_\_declspec( dllimport ) int SHAPI\_ProcessData(double \* pAmpData, double \* pFreqData, int \* pIData, int \* pQData, double ctrfreq, int datacount, int fftsz , int deviceNum=0); //in MHz

extern "C" \_\_declspec( dllimport ) int SHAPI\_ProcessLoopPatch(double \* pAmpData, double \* pFreqData, int \* pIDataH, int \* pQDataH,int \* pIDataL, int \* pQDataL, double ctrfreq, int fftsz,

#### bool rejectImage, int deviceNum=0 ); // max fftsz 256;

extern "C" \_\_declspec( dllimport ) int SHAPI\_BuildIQFIR(double \* pReal, double \* pImag); // max fftsz 256; extern "C" \_\_declspec( dllimport ) int SHAPI\_ProcIQ(double freq, double \* dIout, double \* dQout, int \* pI, int \* pQ, int \* pIold, int \* pQold, double \* pFIRRe, double \* pFIRIm, int deviceNum=0); // max fftsz 256;

extern "C" \_\_declspec( dllimport ) int SHAPI\_GetBBPowerReading(double freq, int deviceNum=0);

extern "C" \_\_declspec( dllimport ) void SHAPI\_SetEFCDAC(int efcdac, int deviceNum=0);

extern "C" \_declspec(dllimport) void SHAPI\_Set36MHzGain(int gain, int deviceNum=0);

extern "C" \_\_declspec( dllimport ) void SHAPI\_Set36MHzDacs(int lingain, int loggain, int deviceNum=0);

extern "C" \_\_declspec( dllimport ) void SHAPI\_SetSA124Band23Xover(int myXover, int deviceNum=0);

extern "C" \_\_declspec( dllimport ) void SHAPI\_SetSA124ClockOut(int val, int deviceNum=0);